# La logitud

# L' Suffrage Web

### • **PROCURATIONS.**

1

# INTRODUCTION :

- Le vote par procuration permet à un électeur absent ou empêché de choisir un électeur pour accomplir à sa place les opérations de vote.
- Il y a 2 canaux possible pour un électeur pour réaliser une procuration.
	- **PAPIER : Par un CERFA disponible sur le site de service-public.fr**
	- La saisie d'une procuration sera à faire dans suffrageWeb manuellement
	- **DEMATERIALISE : Depuis le site<https://www.maprocuration.gouv.fr/>**

La procuration arrivera directement dans SuffrageWeb par une notification du REU sans ressaisie manuelle

# PROCURATION : LES NOUVEAUTÉS 2022

La mise en place de la gestion des procurations 2022 dans le REU repose sur quelques principes :

- ➢ Le REU prend uniquement en charge les échanges avec les communes/consulats et n'a pas pour objectif de se substituer aux transmissions entre les officiers de police judiciaire et les communes/consulats ;
- ➢ Seule la commune du mandant est informée des événements concernant une procuration ;

# PROCURATION : LES NOUVEAUTÉS 2022

Dans une demande de procuration, les éléments suivants seront exigés :

- ➢ Nom, prénom date de naissance du mandant
- ➢ INE du mandant ;
- ➢ Téléphone et/ou Mail du mandant
- ➢ Lieu d'établissement de la procuration (en France ou à l'étranger).
- ➢ Nom, prénom date de naissance du mandataire
- ➢ INE du mandataire ;
- ➢ Validité de la procuration

### LE MANDANT : définition

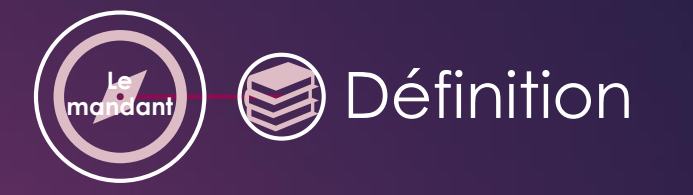

- ➢ Le mandant est la personne qui accorde le mandat (procuration) à une autre personne, le mandataire.
- ➢ Le mandat (procuration) est un pouvoir accordé par une personne appelée "le mandant" à une personne appelée "le mandataire".
- ➢ Le mandataire agit en nom du mandant grâce au mandat.

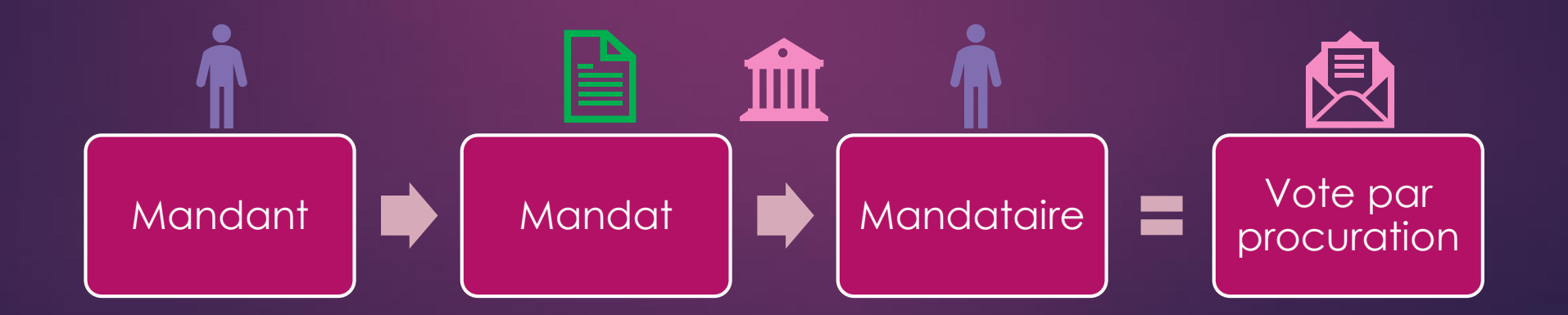

# LE MANDANT : Où ?

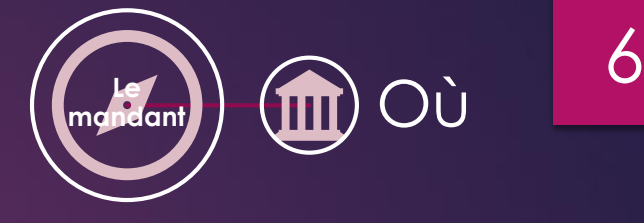

- ➢ L'autorité localement habilitée à établir une procuration peut varier.
- Selon la commune où est situé son domicile ou son lieu de travail, le mandant doit se rendre :
	- ➢ au tribunal d'instance,
	- $\triangleright$  au commissariat de police,
	- ➢ à la brigade de gendarmerie.
- ➢ Si son état de santé ou une infirmité sérieuse empêchent le déplacement, le mandant peut demander qu'un personnel habilité à délivrer une procuration, policier ou gendarme, se déplace à domicile pour établir la procuration.
- ➢ La demande de déplacement doit être faite par écrit et accompagnée du **certificat médical** ou du **justificatif de l'infirmité**.
- ➢ Les citoyens résidant à l'étranger doivent s'adresser au consulat ou à l'ambassade de France.

# LE MANDANT : qui ?

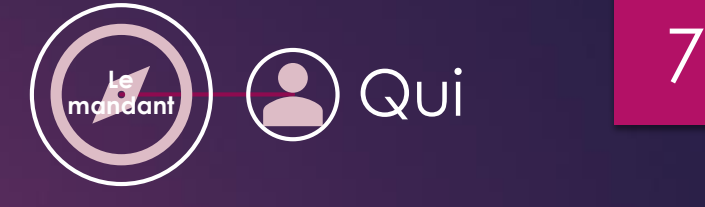

#### ➢ **Qui peut voter par procuration ?**

- ➢ 3 grandes catégories de personnes sont concernées par le vote par procuration (art L.71 du Code électoral) :
	- 1. Les électeurs attestant sur l'honneur qu'en raison des évènements suivants :
		- ➢ obligations professionnelles,
		- $\triangleright$  un handicap,
		- ➢ en raison de santé ou en raison de l'assistance apportée à une personne malade ou infirme,
		- ➢ l'impossibilité d'être présent dans leur commune d'inscription le jour du scrutin ou de participer à celui-ci en dépit de leur présence dans la commune.
	- 2. Les électeurs attestant sur l'honneur qu'en raison d'obligations de formation, parce qu'ils sont en vacances ou parce qu'ils résident dans une commune différente de celle où ils sont inscrits sur une liste électorale, ils ne sont pas présents dans leur commune d'inscription le jour du scrutin.
	- 3. Les personnes placées en détention provisoire et les détenus purgeant une peine n'entraînant pas une incapacité électorale.

# LE MANDANT : résilier une procuration.

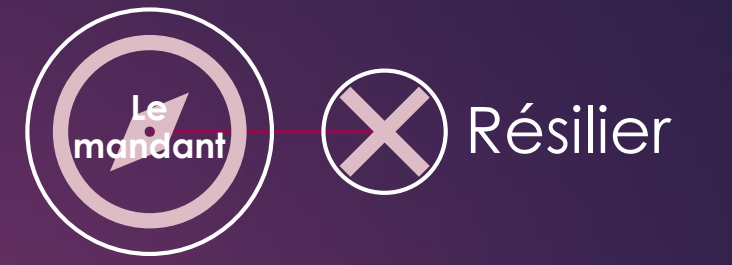

- Le mandant a la possibilité de résilier sa procuration à tout moment.
- La résiliation est effectuée devant les mêmes autorités.
- Le formulaire est le même que pour l'établissement d'une procuration.
- ➢ Sur un même formulaire, le mandant peut à la fois résilier la procuration qu'il avait établi précédemment et, s'il le souhaite, désigner un nouveau mandataire.
- ➢ Cependant, même s'il a établi une procuration, le mandant peut très bien se rendre à son bureau de vote et voter personnellement, si l'électeur qu'il a désigné comme mandataire n'a pas déjà voté en son nom.
- ➢ A contrario, le mandataire ne pourra plus faire usage de sa procuration s'il est constaté que le mandant s'est déjà présenté au bureau de vote.

### LE MANDATAIRE : les conditions pour être mandataire.

- Le mandataire doit :
	- ➢ posséder ses droits électoraux ;
	- ➢ doit être inscrit sur n'importe quelle liste électorale en France (Depuis le 1er janvier 2022, il n'a plus l'obligation d'être inscrit sur la même commune que le mandant)
	- ➢ Le choix du mandataire est libre, sous réserve des deux conditions précitées.
- ➢ Sa présence n'est pas nécessaire lors de l'établissement de la procuration.
- Le jour du scrutin, le mandataire ne doit pas détenir plus de 2 procurations, dont une seule établie en France, soit :
	- ➢ 1 procuration établie en France,
	- ➢ ou 1 procuration établie en France et 1 procuration établie à l'étranger,
	- ➢ ou 2 procurations établies à l'étranger.

RECHERCHER UNE PROCURATION : La recherche d'une procuration.

La recherche d'une procuration s'effectue à partir des critères suivants :

- ➢ le nom du mandant ou du mandataire,
- $\triangleright$  le type,
- $\triangleright$  Le statut,
- $\triangleright$  la date de saisie.

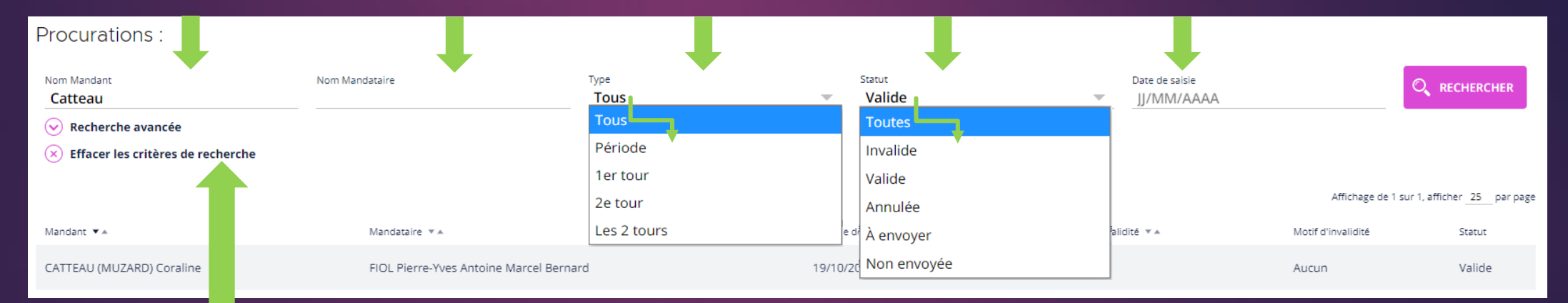

NOTA : Lors d'une nouvelle recherche n'oubliez pas d'effacer les critères de recherche précédents.

# 10

# NOUVELLE PROCURATION : enregistrer une procuration. 11

L'enregistrement d'une nouvelle procuration s'effectue à partir du bouton l "Nouvelle procuration" sur la gauche de votre affichage.

Nota : il est possible également de partir de la fiche électeur.

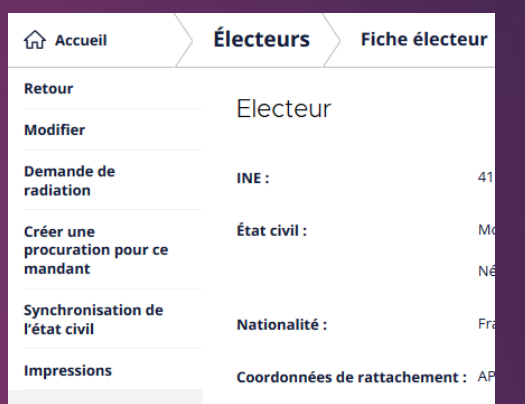

**Nouvelle procuration** 

➢ Cet enregistrement permet la saisie des informations concernant le mandant et le mandataire.

# NOUVELLE PROCURATION : rechercher un mandant.

Recherche d'un mandant de la commune par son INE ou son État civil.

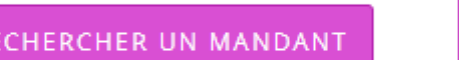

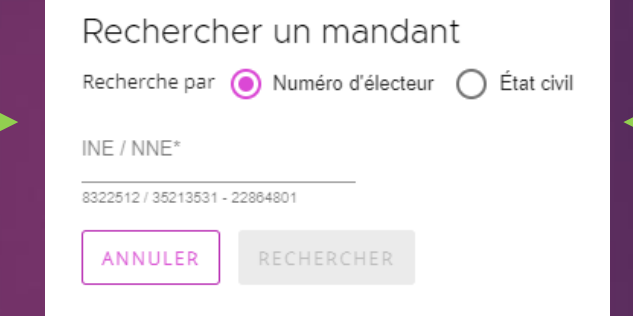

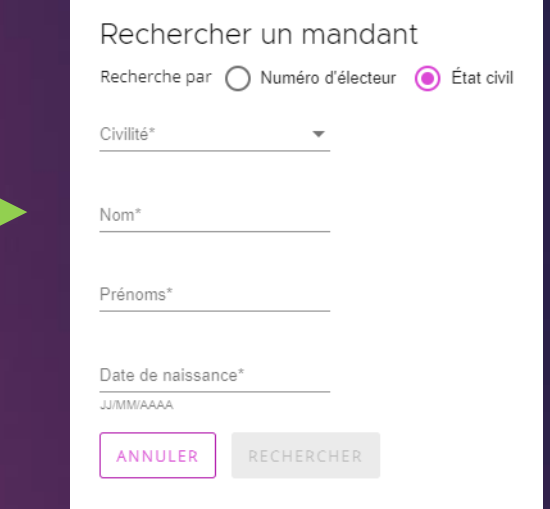

# NOUVELLE PROCURATION : sélectionner le mandant.

#### Sélection d'un mandant de la commune par son INE ou son État civil.

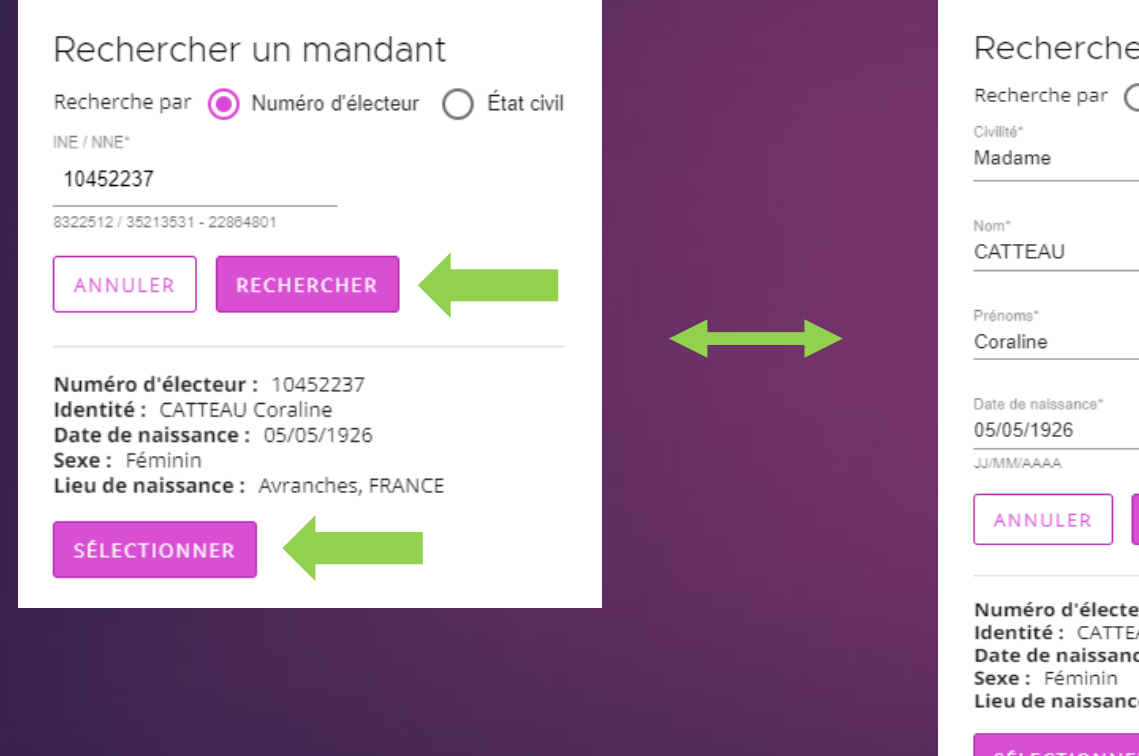

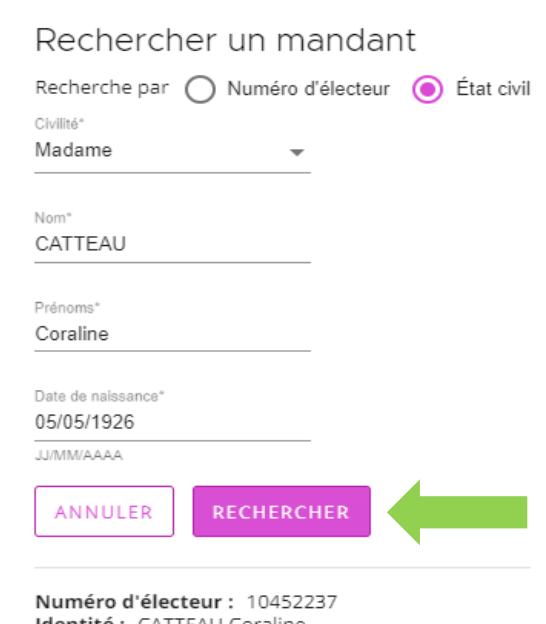

Identité : CATTEAU Coraline Date de naissance : 05/05/1926 Lieu de naissance : Avranches, FRANCE

SÉLECTIONNER

# NOUVELLE PROCURATION : enregistrer un mandant hors de la commune.

➢ Dans le cas d'un mandant ne résidant pas dans la commune, faite votre recherche et cliquez sur le bouton "Créer un mandant inconnu".

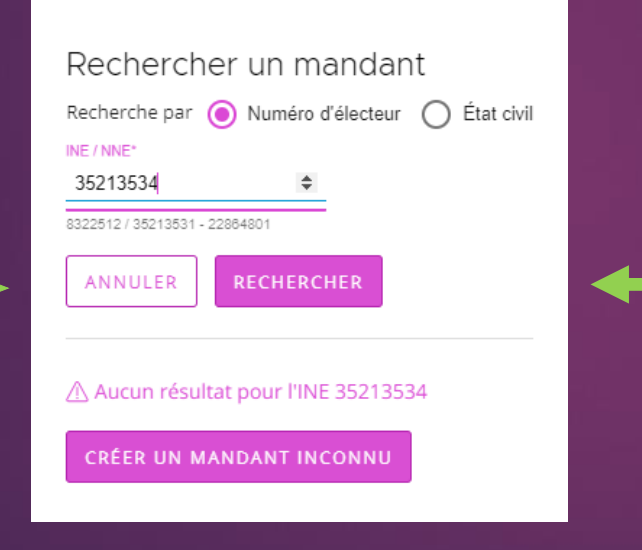

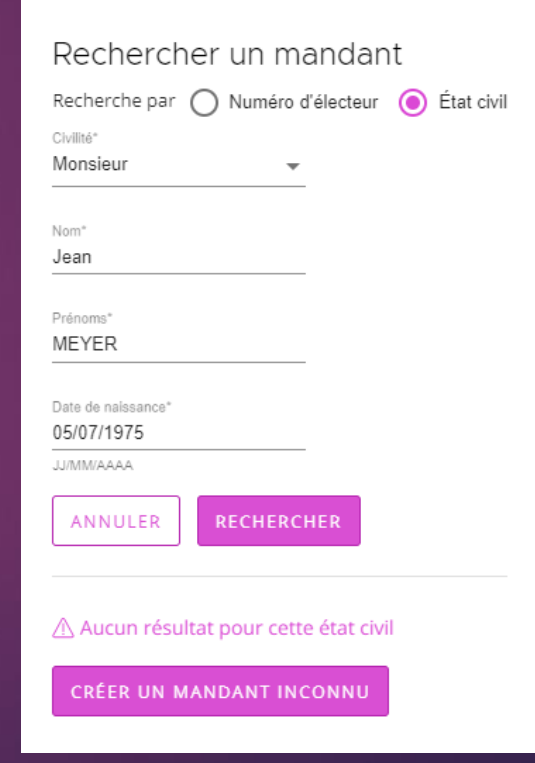

# NOUVELLE PROCURATION : enregistrer un mandant hors de la commune.

- ➢ Renseignez les différents champs du formulaire.
- ➢ Cliquez sur « Ajouter" pour valider les renseignements.

#### Ajouter un mandant inconnu

Attention : la saisie d'un mandant inconnu rend invalide la procuration

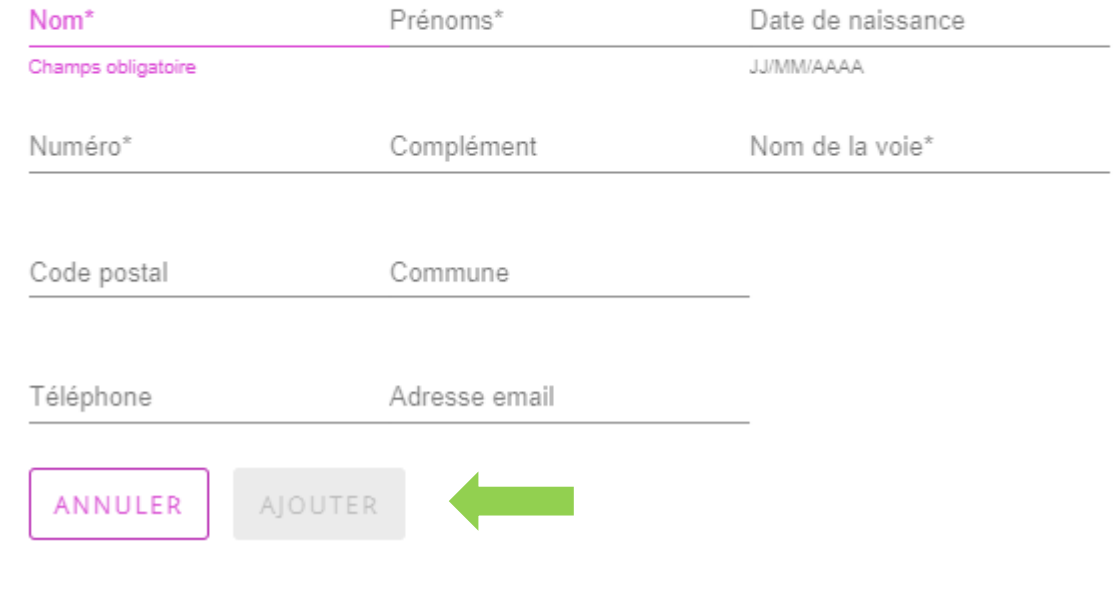

#### NOUVELLE PROCURATION : rechercher un mandataire. 16 Recherche d'un mandataire de la commune par son INE ou son État civil.Rechercher un mandataire Recherche par ( Numéro d'électeur ( État civil Rechercher un mandataire Civilité\*  $\overline{\phantom{0}}$ Recherche par ( Numéro d'électeur ( ) État civil RECHERCHER UN MANDATAIRE Nom<sup>\*</sup>  $INE / NNE^*$ 8322512 / 35213531 - 22864801 Prénoms\* RECHERCHER ANNULER Date de naissance\* AAAAMMNU ANNULER RECHERCHER

# NOUVELLE PROCURATION : sélectionner le mandataire.

Sélection d'un mandataire de la commune par son INE ou son État civil.

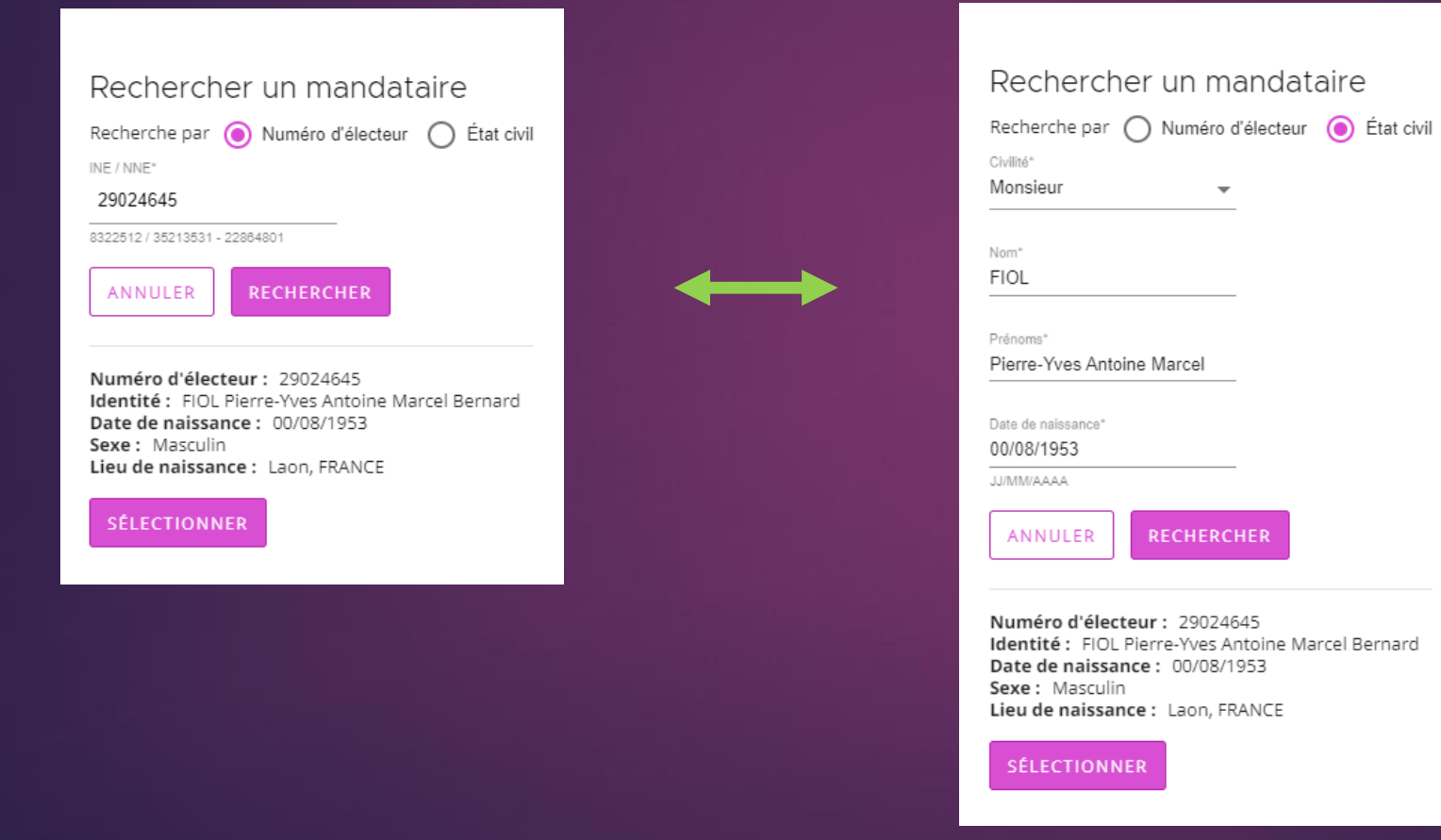

# NOUVELLE PROCURATION : enregistrer un mandataire hors de la commune.

➢ Dans le cas d'un mandataire ne résidant pas dans la commune, cliquez sur le bouton "Créer un mandataire inconnu".

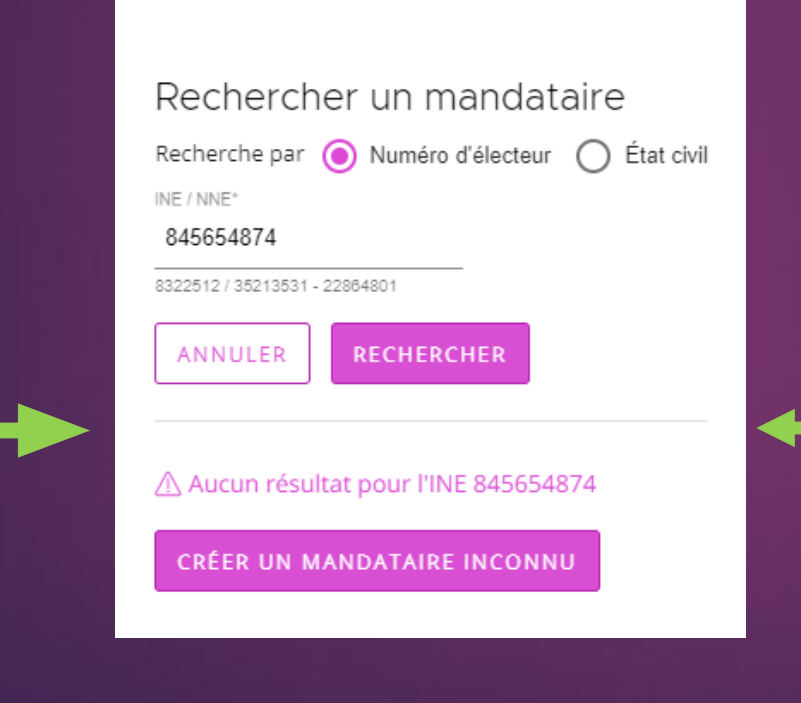

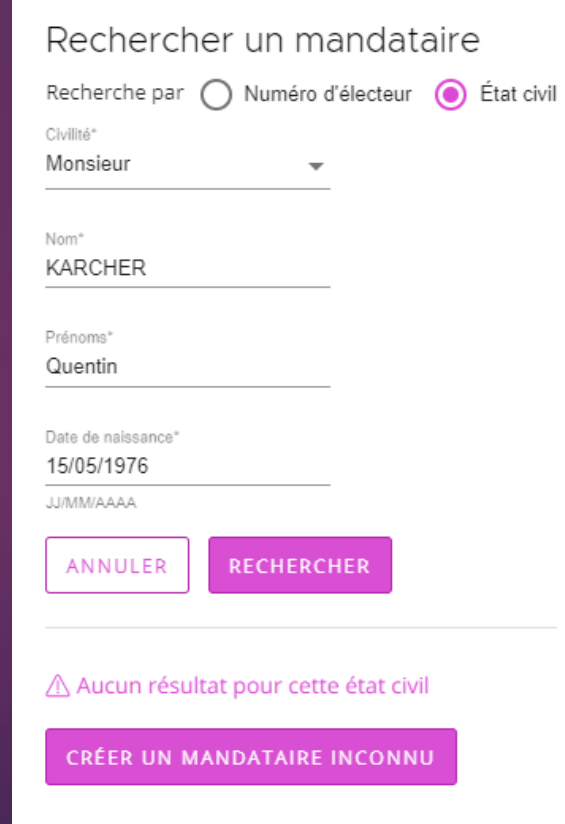

# NOUVELLE PROCURATION : enregistrer un mandataire hors de la commune.

- ➢ Renseignez les différents champs du formulaire.
- ➢ Cliquez sur « Ajouter" pour valider les renseignements.

#### Ajouter un mandataire inconnu

Attention : la saisie d'un mandataire inconnu rend invalide la procuration

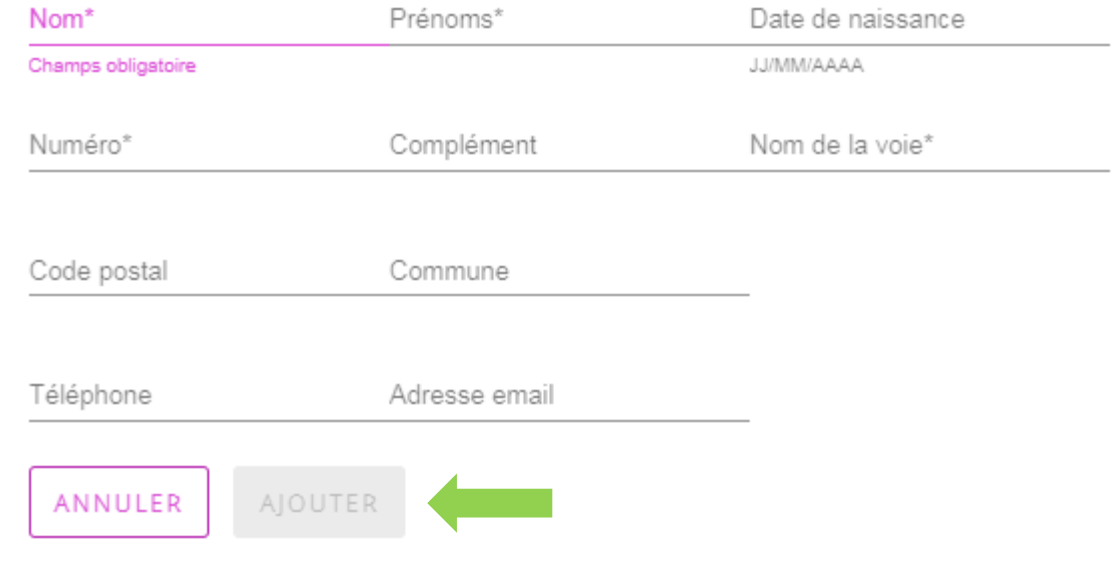

# NOUVELLE PROCURATION : consigner la procuration.

- ➢ Renseignez les différents champs du formulaire.
- ➢ Cliquez sur « ENREGISTRER ET ENVOYER AU REU" pour valider les renseignements.

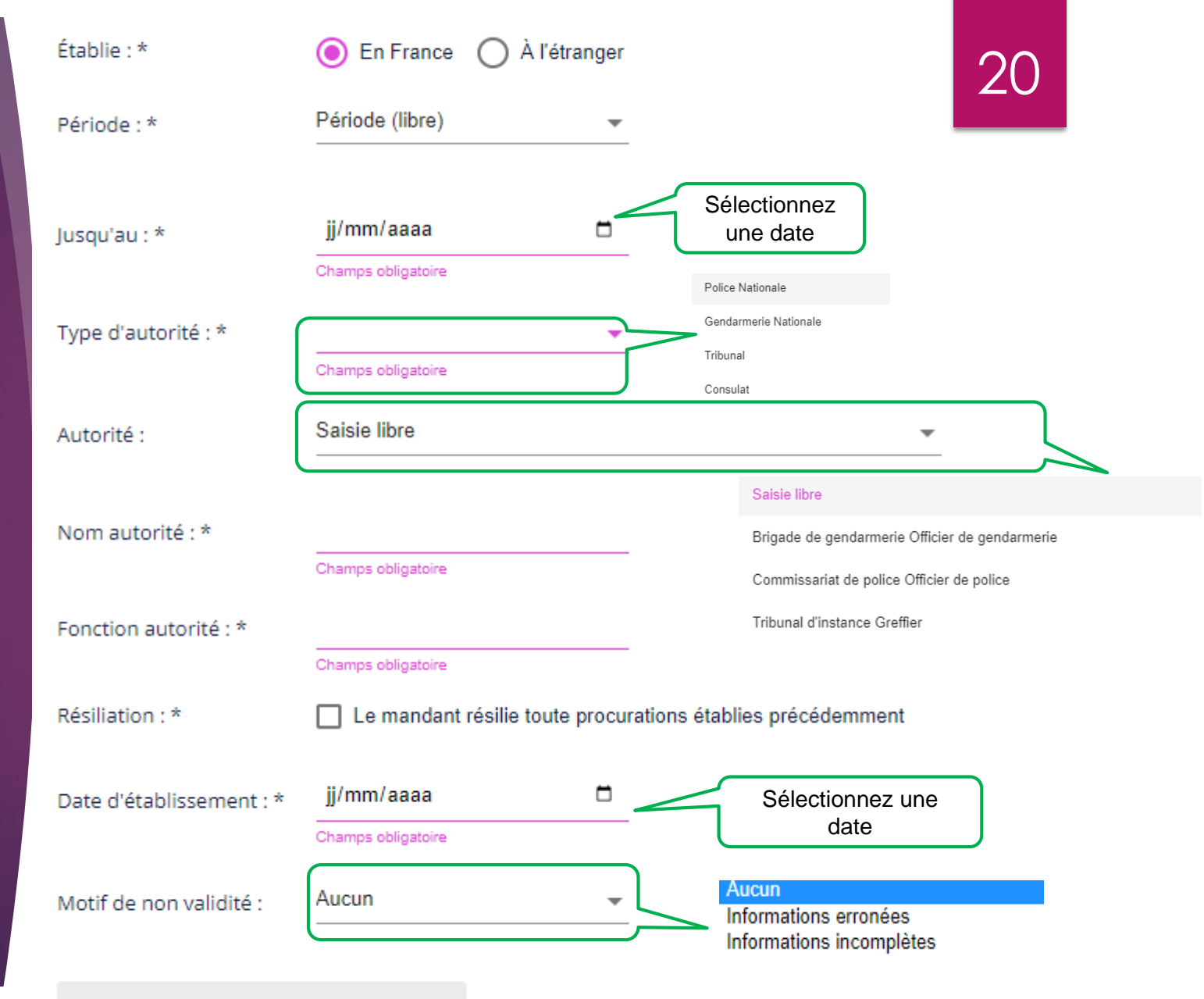

ENREGISTRER ET ENVOYER AU REU

# MODIFIER UNE PROCURATION : rechercher une procuration.

➢ Recherchez la procuration.

➢ Cliquez sur la procuration concernée.

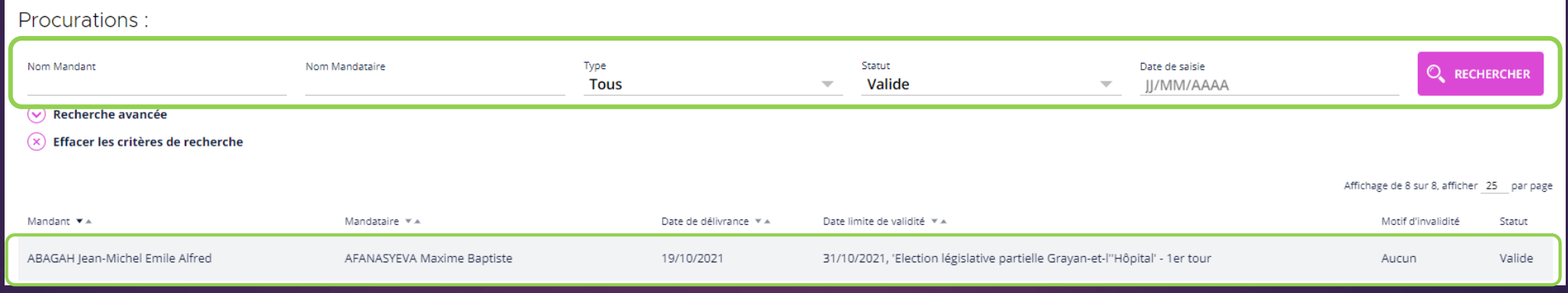

# MODIFIER UNE PROCURATION : modifier la procuration.

No

- ➢ Visualisez la procuration.
- ➢ Cliquez sur "Modifier" et corrigez les champs concernés.

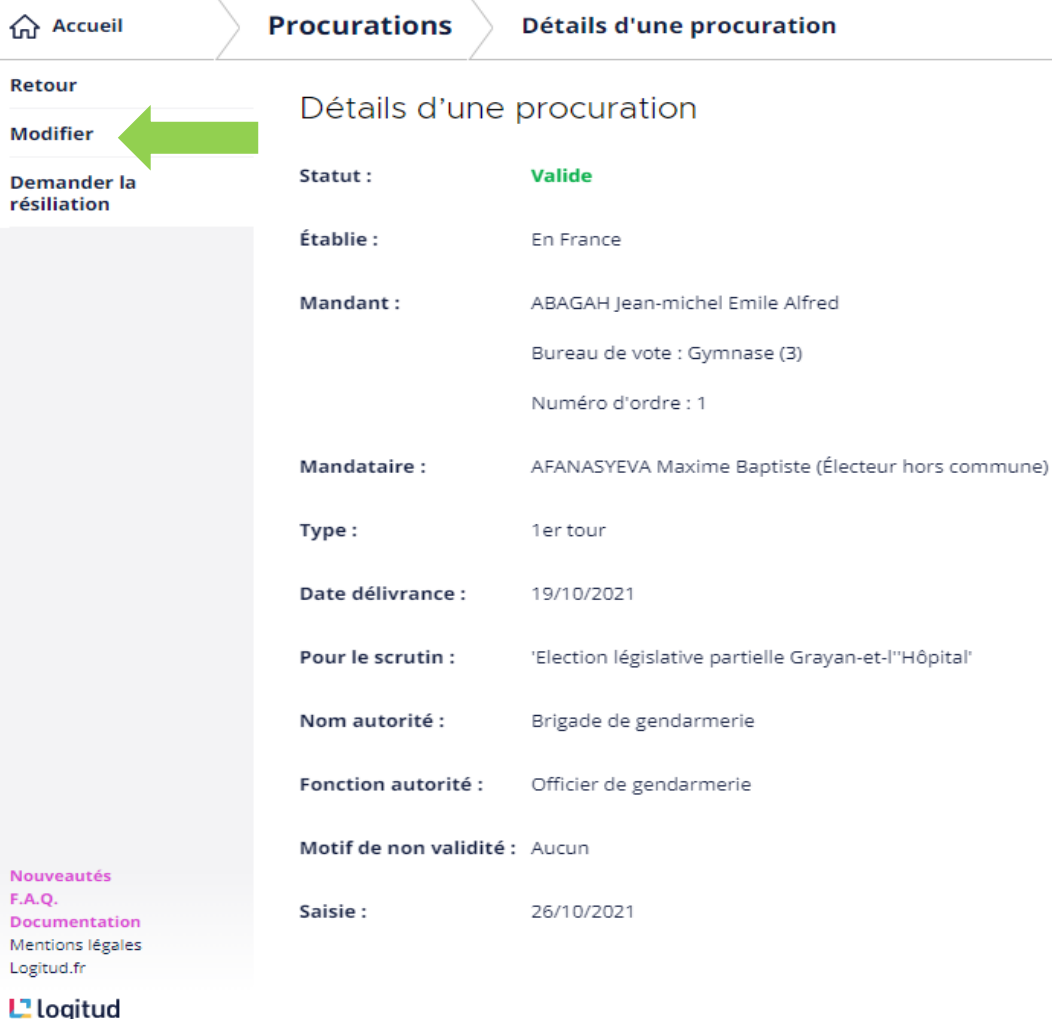

### MODIFIER UNE PROCURATION : Sauvegarder les modifications de la procuration.

Il est impossible de modifier les informations du Mandant et du Mandataire.

> Ne pas oublier d'enregistrer les modifications.

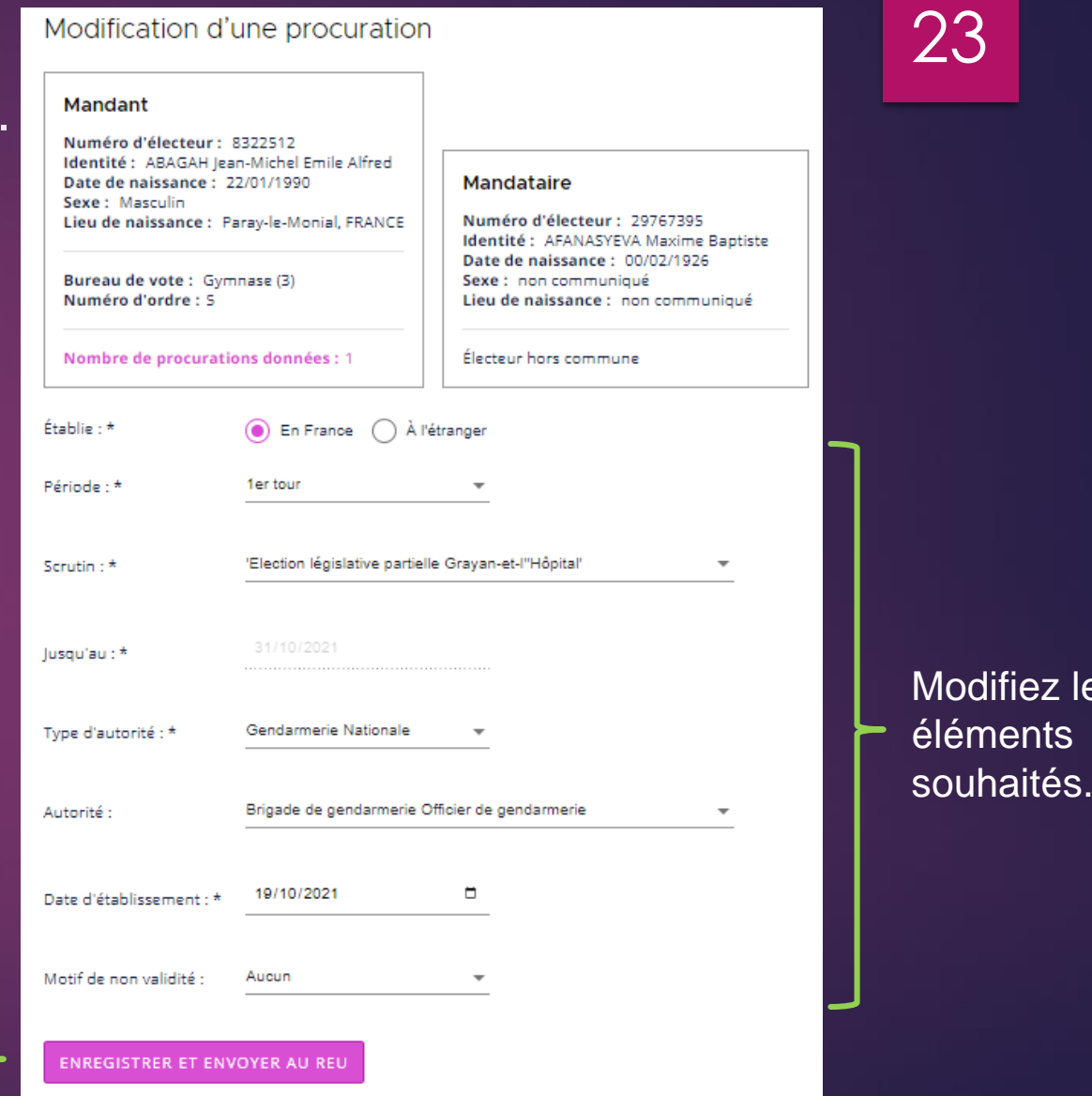

les

### ANNULER UNE PROCURATION : Demander la résiliation d'une procuration.

Sélectionner une procuration ensuite, faite « Demander la résiliation » puis « Confirmer ». Le statut de la procuration passe en « Annulée »

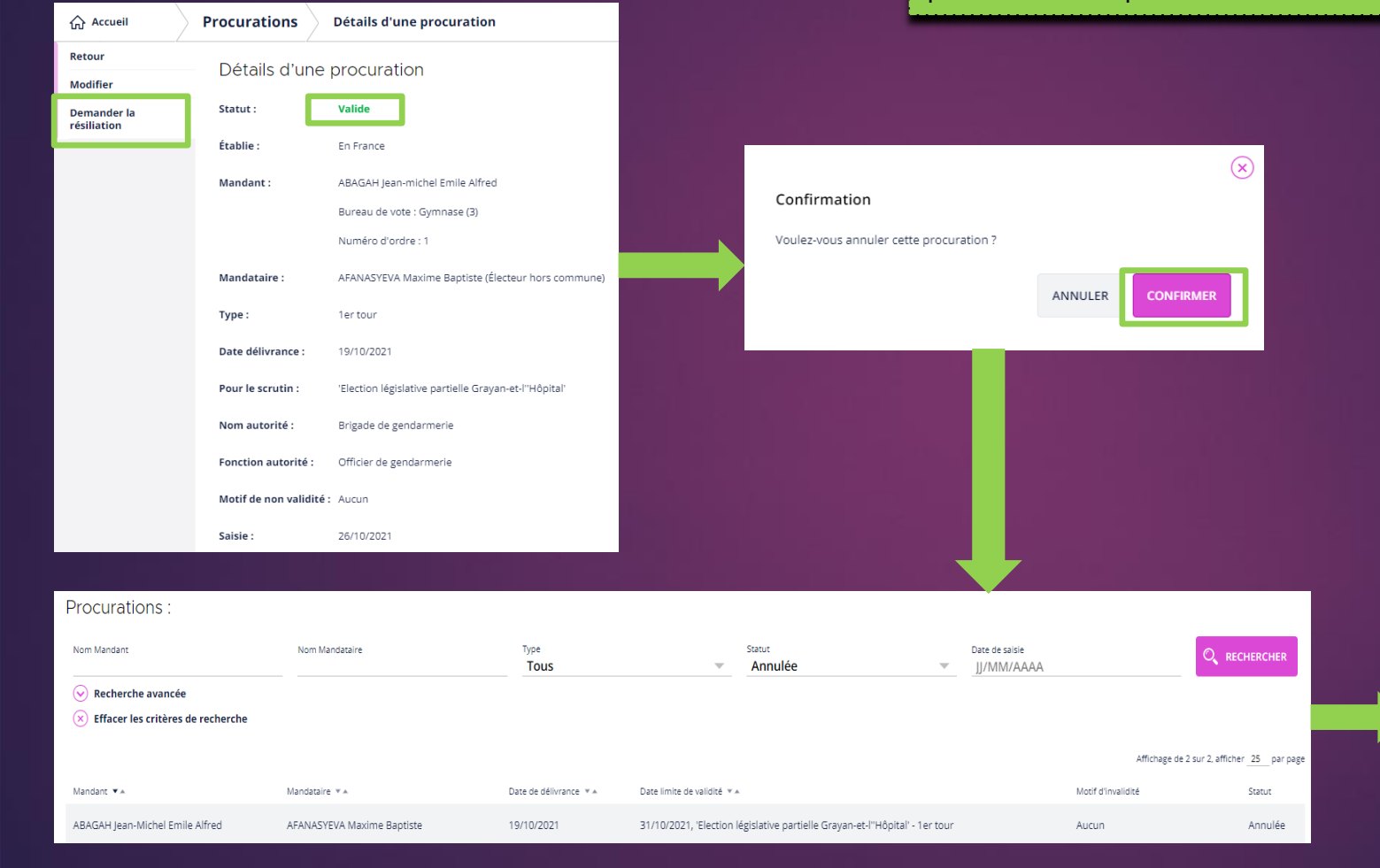

#### Détails d'une procuration

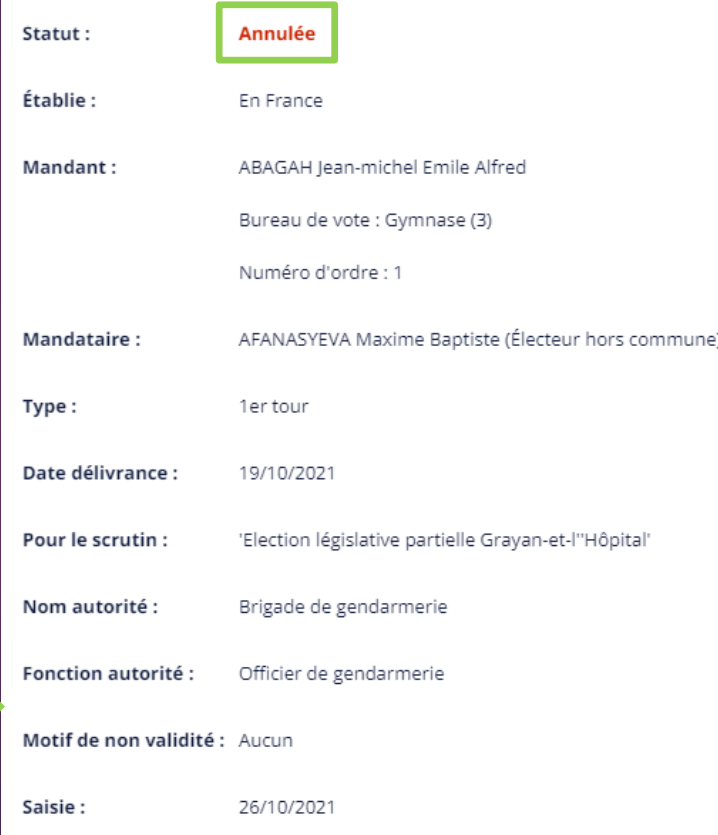

### TRAITEMENT DES NOTIFICATIONS D'UNE PROCURATION :

- ➢ Traiter les notifications lier à la création d'une procuration
- ➢ Traiter les notifications lier à l'annulation de procuration

**NOTIFICATIONS** Sélectionner la notification et cliquer sur Traiter dans la partie gauche de l'écran.

25

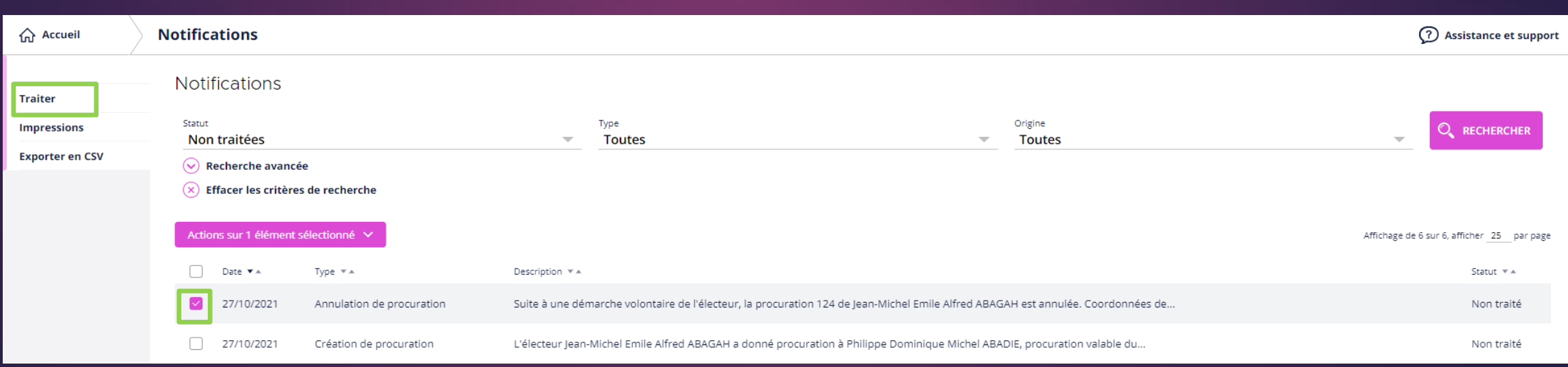

#### Les éditions disponibles sont :

- ➢ Courrier de procurations non valide pour les mandants ou les mandataires,
- ➢ Etiquettes de procurations pour les listes d'émargements, étiquettes pour listes d'émargement mandants/mandataires séparés,
- ➢ Procurations valides ou non valides pour un scrutin,
- ➢ Registre des procurations ou résultat d'une recherche.

Nota : en fonction des documents vous pouvez précisez le choix du scrutin, le tour du scrutin la période de saisie ou encore le bureau de vote / groupe de bureaux de vote.

#### PROCURATIONS : les éditions disponibles. Manufactions 26 Veuillez sélectionner le type de document à générer Courrier de procurations non valide pour les mandants Type: Courrier de procurations non valide pour les mandants Scrutin: Etiquettes de procurations pour les listes d'émargement Tour: Etiquettes pour les listes d'émargement, mandants / mandataires séparés Saisie entre le : Procurations non valides pour un scrutin Procurations valides pour un scrutin Registre des procurations Bureau: Résultat d'une recherche de procurations morimer en local ANNULER **GÉNÉRER Impressions** Veuillez sélectionner le type de document à générer Type: Courrier de procurations non valide pour les mandants Scrutin: Élection des conseillers municipaux et communautaires, des conseillers de Paris Tour: **Premier tour Saisie entre le:** DD/MM/YYYY 曲 à hh:mm Et le : DD/MM/YYYY 曲 à hh:mm **Bureau** Tous les bureaux v Imprimer en local GÉNÉRER **ANNULER**